## **Tech Ease for All**

## **Changing the Cursor Size in Mac OS X**

To make the cursor easier to locate on the screen:

1. Choose Apple, System Preferences, Universal Access.

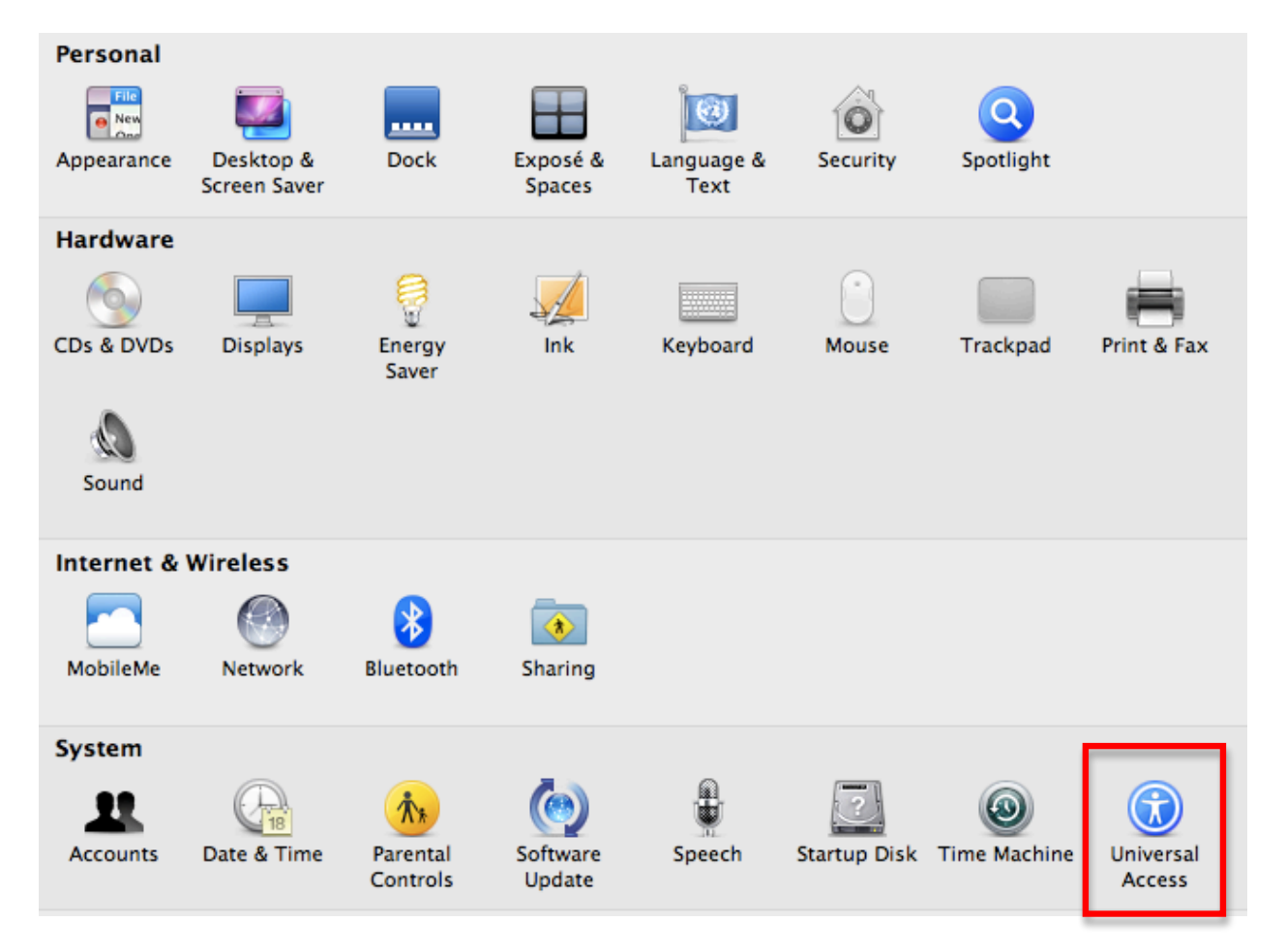

2. In the Mouse & Trackpad pane, use the slider at the bottom of the window to change the cursor size.

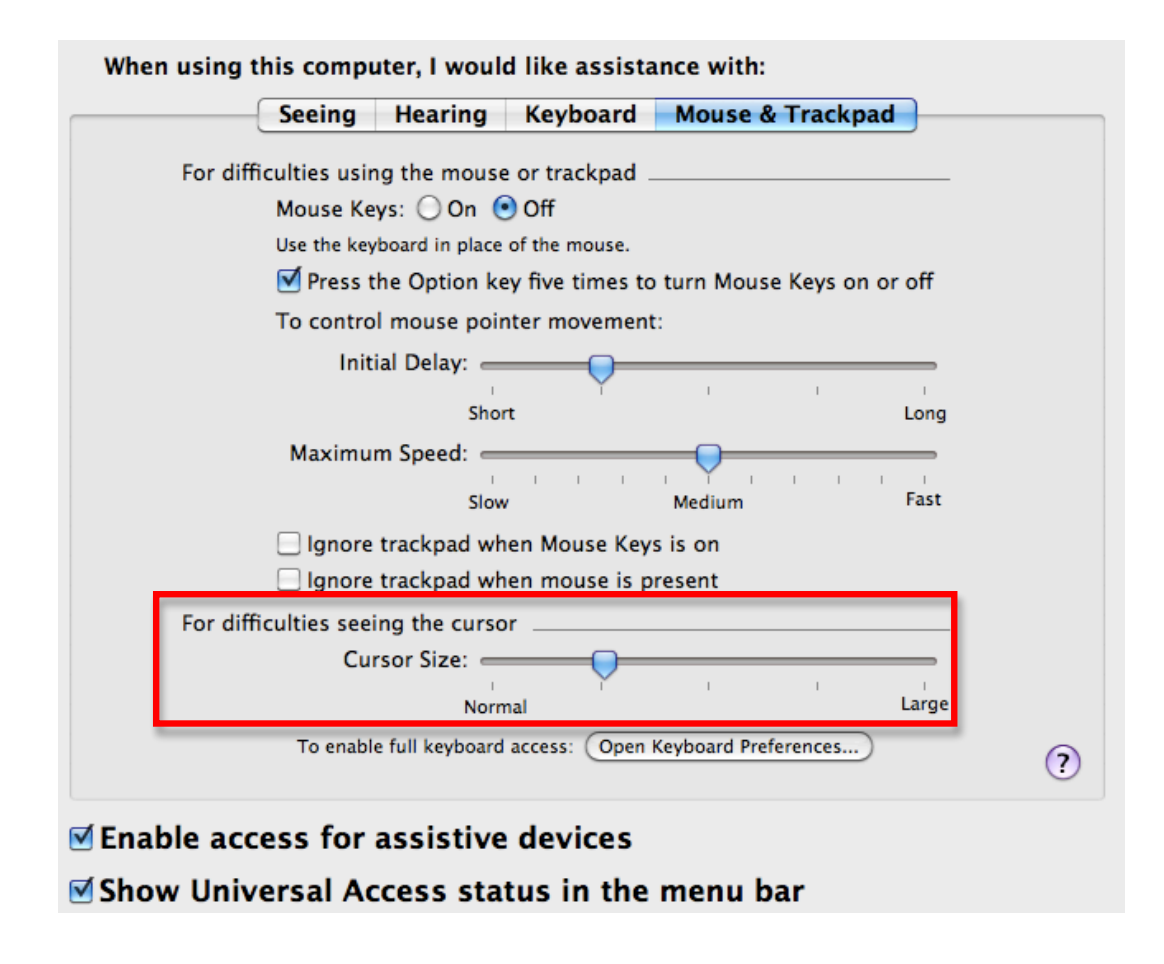

For additional tutorials, please visit our website at http://etc.usf.edu/techease/4all/